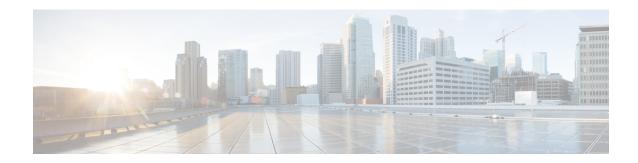

## **New and Changed Information**

This chapter contains the following sections:

• New and Changed Information, on page 1

## **New and Changed Information**

The following tables provide an overview of the significant changes to this guide up to this current release. The tables do not provide an exhaustive list of all changes made to the guide or of the new features up to this release.

Table 1: New Features and Changed Information for Cisco APIC Release 3.2(1x)

| Feature        | Description                                                                                               | Where Documented              |
|----------------|----------------------------------------------------------------------------------------------------|-------------------------------|
| APIC GUI Alias | You can add and display a name in the APIC GUI heading.                                                   | Naming the APIC GUI           |
| Summary Pages  | Many folders contain tile-based summaries of contained folders, along with brief health and fault status. | Common Pages in the Work Pane |

Table 2: New Features and Changed Information for Cisco APIC Release 3.1(2)

| Feature                                                                                                    | Description                                                        | Where Documented |
|----------------------------------------------------------------------------------------------------|--------------------------------------------------------------------|------------------|
| LACP support for Layer 2 and<br>Layer 3 traffic diversion has been<br>added to GIR process to reduce<br>traffic loss | Implementation of graceful removal of vPCport channels using LACP. | Maintenance Mode |

Table 3: New Features and Changed Information for Cisco APIC Release 3.1(1)

| Feature                               | Description                                                                                                    | Where Documented                                |
|---------------------------------------|----------------------------------------------------------------------------------------------------|-------------------------------------------------|
| Fabric Topology Refactoring           | Detailed health, inventory, and link information is available from topology diagram.                                                 | Validating the Fabric Topology<br>Using the GUI |
| Favorites                             | Favorite menu pages can be bookmarked for quick access from the menu bar.                                                            | User Profile and Preferences                    |
| Show Me How                           | A GUI overlay shows you how to perform several common tasks.                                                                         | Show Me How                                     |
| QuickStart Configuration<br>Workflows | Guides you through setting up node, remote leaf, or multipod configurations.                                                         |                                                 |
| Active Sessions                       | Allows you to view all user login sessions with the ability to cancel a session.                                                     |                                                 |
| Menu restructuring                    | Several tabs have been restructured to reduce the number of folders. In addition, many global policies were moved to the System tab. |                                                 |
| Basic GUI mode is deprecated          | The Cisco APIC Basic mode is no longer available.                                                                                    |                                                 |

Table 4: New Features and Changed Behavior in Cisco APIC and Document Reorganization for Cisco APIC Release 3.0(1k)

| Feature                                   | Description                                                                                                    | Where Documented                 |
|-------------------------------------------|----------------------------------------------------------------------------------------------------|----------------------------------|
| Redesign of the APIC GUI                  |                                                                                                    | Overview of the GUI              |
| Graceful Insertion and Removal (GIR) Mode | The Graceful Insertion and Removal (GIR) mode or maintenance mode allows you to isolate a switch from the network with minimum service disruption. | Maintenance Mode                 |
| Last Login                                | The Last Login feature allows you to view the date and time of your last login.                                                                    | Overview of the GUI              |
| Type-ahead                                | For Layer 2 configuration of ports, you can type into the node and path fields to filter ports.                                                    | Tenants Tab                      |
| Graphical Configuration of Ports          | Interface ports can be configured by clicking a port diagram.                                                                                      | Graphical Configuration of Ports |